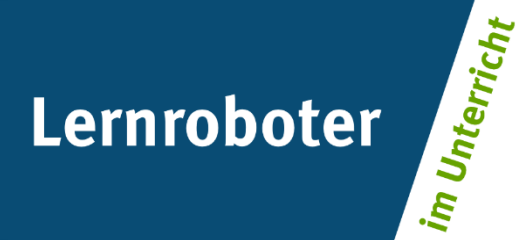

## **Material:**

**Der Ozobot im Mathelabyrinth**

Verwendung des Lernroboters Ozobot Bit zur Förderung der Problemlösekompetenz am Beispiel der Vertiefung von Rechenstrategien

### **Autor\*innen:**

Ann-Katrin Bergob, Anna Hesse, Anica Huhnold, Jacqueline Tran Thi

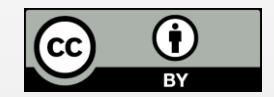

#### **Verwertungshinweis:**

Die Medien bzw. im Materialpaket enthaltenen Dokumente sind gemäß der Creative-Commons-Lizenz "CC-BY-4.0" lizensiert und für die Weiterverwendung freigegeben. Bitte verweisen Sie bei der Weiterverwendung unter Nennung der o. a. Autoren auf das Projekt "Lernroboter im Unterricht" an der WWU Münster | www.wwu.de/Lernroboter/ . Herzlichen Dank! Sofern bei der Produktion des vorliegenden Materials CC-lizensierte Medien herangezogen wurden, sind diese entsprechend gekennzeichnet bzw. untenstehend im Mediennachweis als solche ausgewiesen.

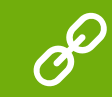

**Sie finden das Material zum Download hinterlegt unter www.wwu.de/Lernroboter .**

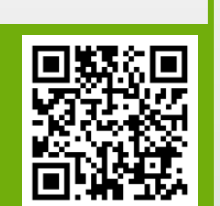

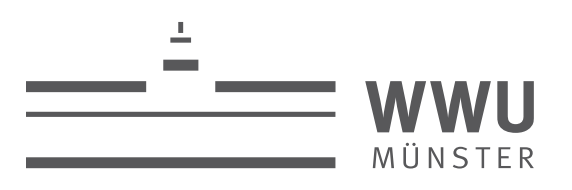

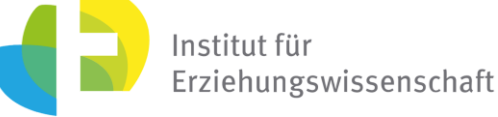

**Kontakt zum Projekt:**

Forschungsprojekt «Lernroboter im Unterricht»

WWU Münster, Institut für Erziehungswissenschaft

Prof. Dr. Horst Zeinz » horst.zeinz@wwu.de

Raphael Fehrmann » raphael.fehrmann@wwu.de

www.wwu.de/Lernroboter/

Das Projekt wird als "Leuchtturmprojekt 2020" gefördert durch die

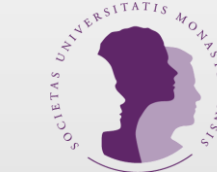

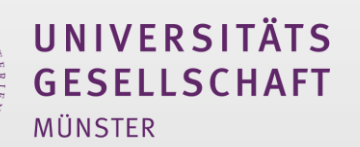

# **Mediennachweis – folgende offen lizensierte Medien wurden zur Produktion des Materialpakts hinzugezogen:**

- keine -

#### **Aufgabe 1)**

Rechne dazu die Rechenaufgaben. An den Stickern stehen jeweils die richtigen Lösungen. Klebe die passenden Sticker auf die freie Fläche neben der Aufgabe.

Kannst du Otto dem Ozobot helfen zum Zoo zu kommen?

Setze Otto den Ozobot an sein Haus und schau, ob er mithilfe deiner Lösungen zum Zoo fährt. Findet er nicht den Weg, musst du schauen, wo du eventuell falsch gerechnet hast und diese Rechenaufgabe nochmal ausrechnen.

In Aufgabe 1 bekommt jede Gruppe (oder jedes Kind) Klebecodestreifen, unter jedem Farbcode steht eine Zahl (manche Zahlen sind für die Lösung relevant, andere Farbcodes kommen für den richtigen Weg nicht vor, diese sind dann nur für den "Schein"). Die Kinder rechnen vorher in ihrem Heft die Aufgaben. Anschließend suchen sie zu den Lösungen die passenden Farbcodes und kleben diese auf die freie Stelle auf der schwarzen Linie. Die Kinder brauchen aber von jedem Farbcode drei Klebecodes, da beispielsweise der Ozobot 3x nach links oder rechts abbiegt (die Rechenaufgaben da sind zwar unterschiedlich, die Lösung ist aber identisch).

#### **Aufgabe 2)**

Mit deiner Hilfe hat es Otto der Ozobot geschafft zum Zoo zu kommen. Aber er braucht noch einmal deine Hilfe! Er möchte unbedingt den Elefanten sehen. Kannst du ihm helfen, zum Elefantengehege zu gelangen? Male hierzu die passenden Farbcodes auf die schwarze Linie.

In Aufgabe 2 sollen die Kinder selbst herausfinden, welche passenden Farbcodes gebraucht werden, damit Otto der Ozobot zum Elefantengehege gelangt.

Die Kinder bekommen dieses Mal die Farbcodes, allerdings mit der passenden Kennzeichnung. Sie müssen also nicht rechnen, um zu wissen, welcher Farbcode passend ist, sondern lernen, sie passend zur codierten Wirkung einzusetzen.

#### **Aufgabe 3)**

Kannst du selbst einen Weg zeichnen, den Otto der Ozobot fahren muss, um zum Elefantengehege zu kommen?

Achte darauf, dass deine Linien gerade sind. Verwende bitte mindestens drei verschiedene Farbcodes.

In der Zusatzaufgabe bekommen die Kinder das Arbeitsblatt aus Aufgabe 2, allerdings ohne den vorgegebenen Weg.

Mit Hilfe von schwarzen, dicken Markern können die Kinder einen eigenen Weg zeichnen und mit Hilfe der Farbcodes führt der Ozobot diesen aus; auch hier sollen die Kinder mithilfe farbiger Marker die Farbcodes passen aufzeichnen.

## **Starte und kalibriere deinen Ozobot**

- 1. Drücke ca. 4 Sekunden auf den Einschaltknopf an der Seite des Ozobots, bis die LED-Lampe weiß blinkt.
- 2. Stelle den Ozobot genau auf den schwarzen Punkt am Ende des Blattes.

3. Der Ozobot bewegt sich und blinkt **grün**. Du kannst ihn jetzt auf die Linie stellen.

 Wenn er **rot** blinkt, musst du ihn noch einmal ausschalten und die Schritte wiederholen.

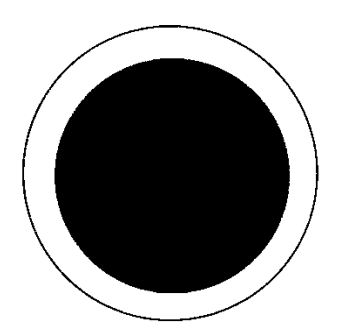

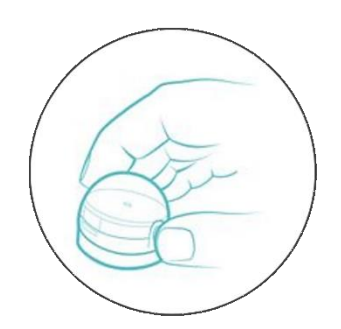

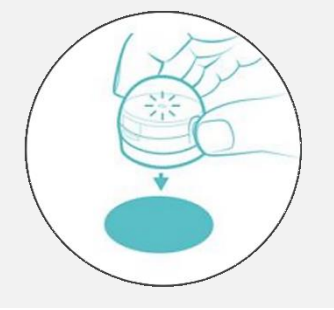

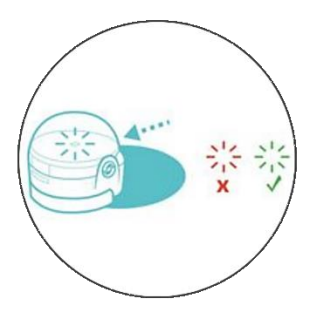

Grafiken: Ozobot.com Beschreibung und Layout: Raphael Fehrmann

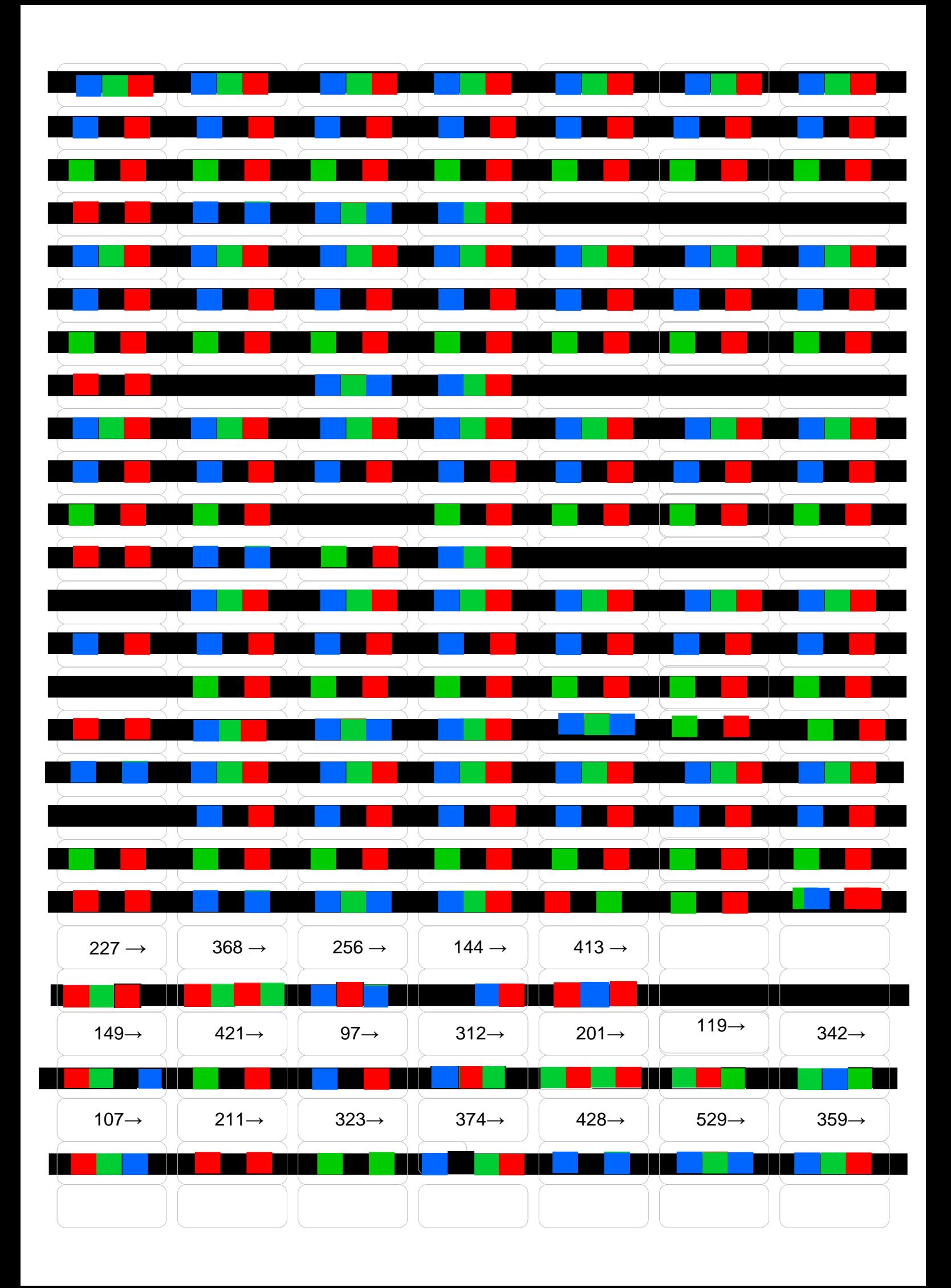

## **Farb-Codes für den ozobot**

### **Geschwindigkeitsveränderung**

**Coole Bewegungen**

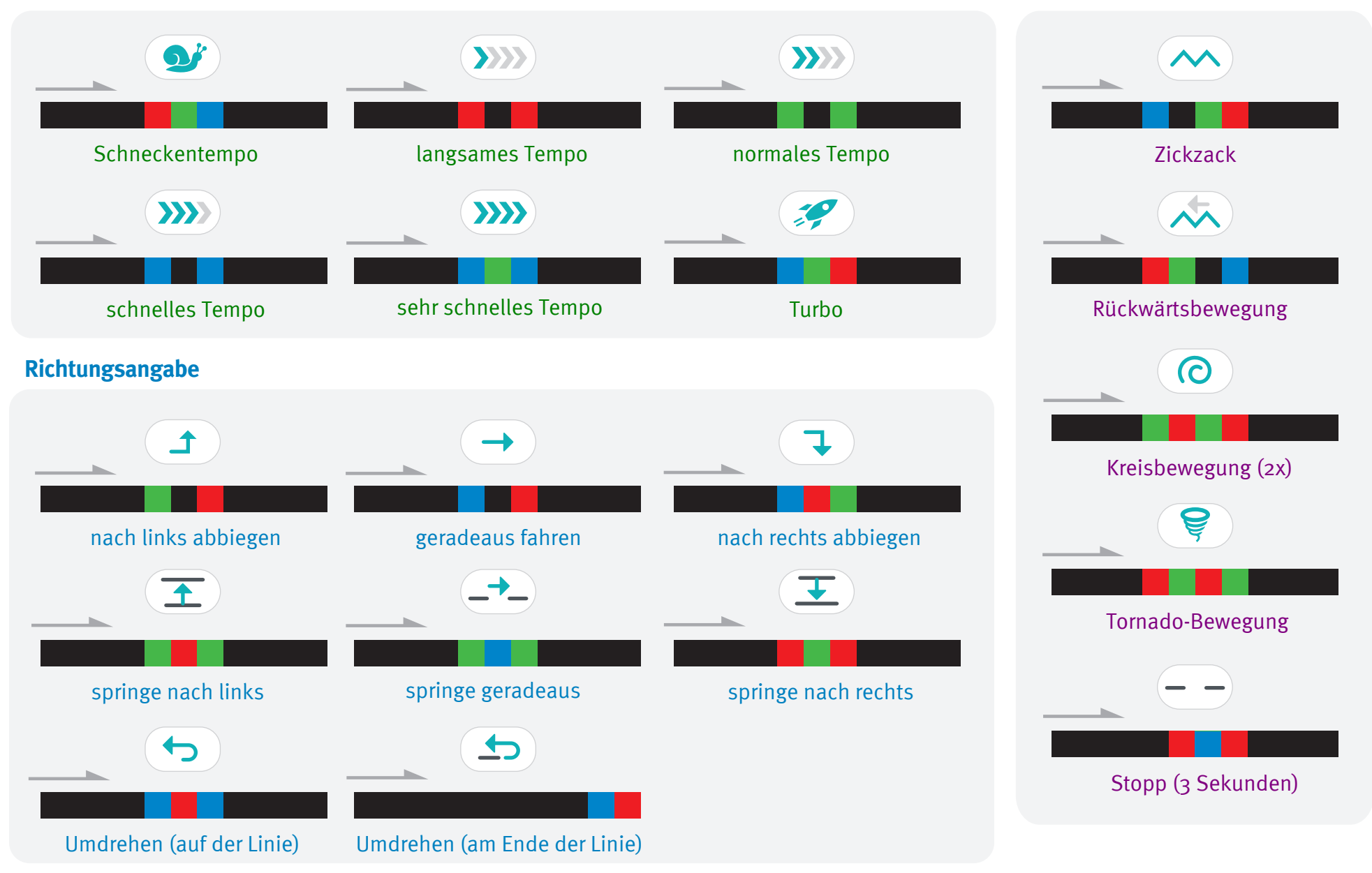